# FIMX8 MONITEUR DE FILTRE À AIR

## Instructions de montage et mode d'emploi

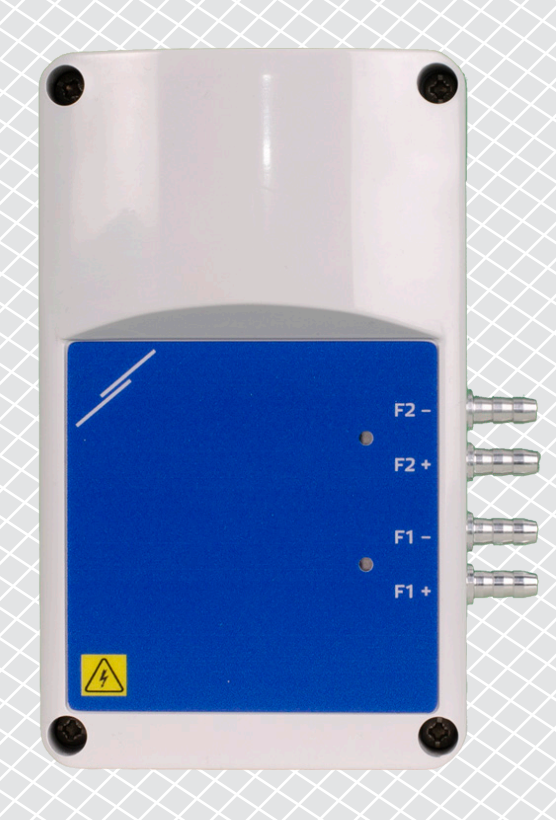

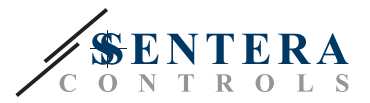

# **Table des matières**

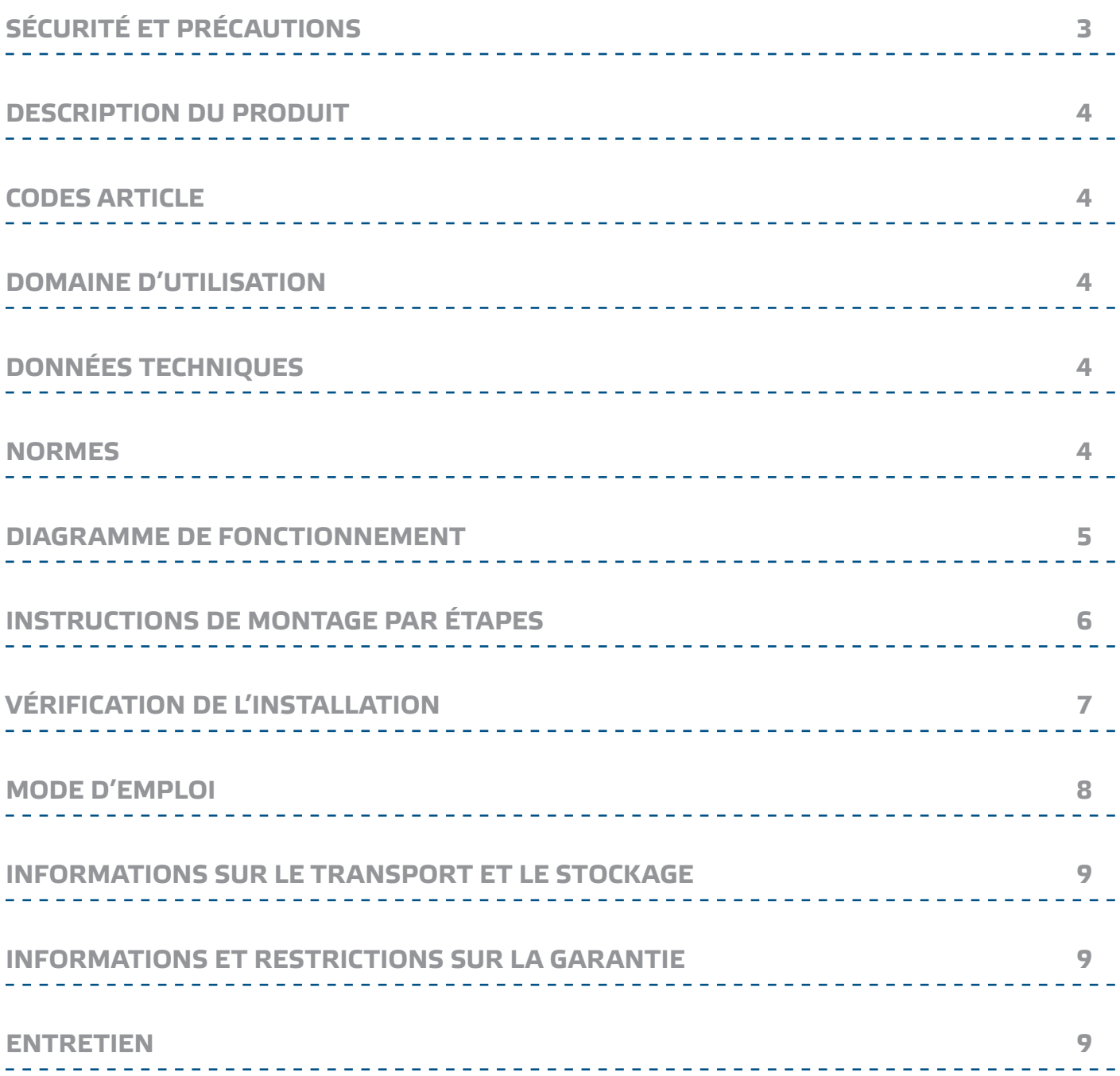

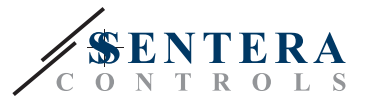

## <span id="page-2-0"></span>**SÉCURITÉ ET PRÉCAUTIONS**

Veuillez lire toutes les informations, la fiche technique, les instructions de montage ainsi que le schéma de câblage avant d'intervenir sur le produit. Pour la sécurité personnelle et matérielle, et pour une performance optimale du produit, assurezvous de bien comprendre le contenu avant d'installer, d'utiliser ou d'entretenir ce produit.

Pour des raisons de sécurité et de conformité aux normes (CE), toute conversion et/ou modification non autorisée du produit est interdite.

 $(\!(\mathsf{v}\mathsf{I}\mathsf{B})\!)$ 

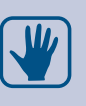

 $\in$ 

Le produit ne doit pas être exposé à des conditions anormales, telles que des températures extrêmes, la lumière directe du soleil ou des vibrations. L'exposition à long terme à des vapeurs chimiques en concentration élevée peut affecter les performances du produit. Assurez-vous que l'environnement de travail est aussi sec que possible; éviter la condensation.

Toutes les installations doivent être conformes aux réglementations locales en matière de santé et de sécurité, aux normes électriques locales et aux codes approuvés. Ce produit ne peut être installé que par un ingénieur ou un technicien qui a une connaissance approfondie du produit et des précautions de sécurité.

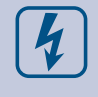

Évitez les contacts avec des pièces électriques sous tension. Débranchez toujours le bloc d'alimentation avant de brancher, d'entretenir ou de réparer le produit.

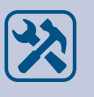

Veillez toujours à appliquer une alimentation électrique appropriée au produit et utilisez la section et les caractéristiques de fils appropriées. Assurez-vous que toutes les vis et écrous sont bien serrés et que les fusibles (le cas échéant) sont bien ajustés.

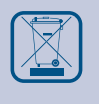

Le recyclage des équipements et des emballages doit être pris en considération et ceux-ci doivent être éliminés conformément à la législation / réglementation locale et nationale.

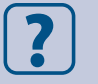

En cas de questions éventuelles, veuillez contacter votre support technique ou consultez un professionnel.

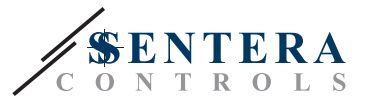

## <span id="page-3-0"></span>**DESCRIPTION DU PRODUIT**

Les dispositifs FIMX8 sont des moniteurs de filtre pour l'observation des filtres à air dans les systèmes CVC. Leur but est de fournir des informations sur l'état du filtre et de notifier sur le niveau de colmatage. Ils peuvent être équipés d'un ou deux capteurs de pression différentielle pour mesurer la perte de charge des deux côtés du filtre. La différence de pression montre à quel point le filtre est obstrué. La connexion Internet est basée sur la passerelle Internet intégrée Sentera (SIG-M-2 ou SIGWM). Via SenteraWeb, les mesures peuvent être surveillées et les registres Modbus peuvent être réinitialisés.

## **CODES ARTICLE**

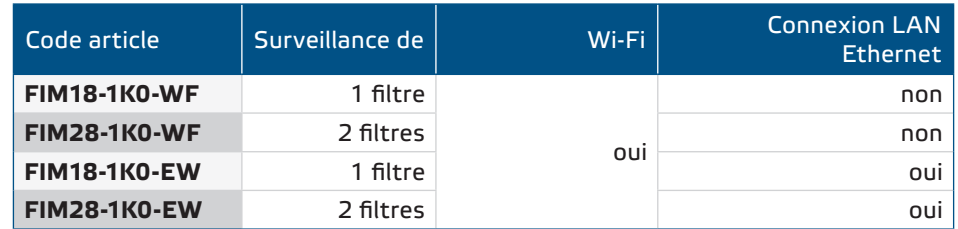

## **DOMAINE D'UTILISATION**

■ Surveillance en ligne des filtres à air dans les systèmes CVC à l'aide de SenteraWeb

## **DONNÉES TECHNIQUES**

- Alimentation électrique: 85-264 VCA / 50-60 Hz
- Consommation maximale de courant: 25 mA
- 1 ou 2 canaux de pression différentielle avec capteur de pression différentielle numérique haute résolution intégré

-------------------------------------

- Transmission de données vers et depuis Internet via Ethernet standard ou Wi-Fi
- Mises à jour du micrologiciel via Internet (SenteraWeb) ou Wi-Fi.
- Indications LED
- Mise en œuvre du protocole MQTT
- Pression d'avertissement de filtre configurable et pression d'alarme de filtre
- Les notifications de filtres obstruées sont envoyées par SenteraWeb par SMS ou par e-mail
- Conditions ambiantes de fonctionnement: ► Température: -5—65 °C
	- ► Humidité relative: < 95 % HR (sans condensation)
- Température de stockage: -20—70 °C

## **NORMES**

- Directive CEM 2014/30/CE :
	- ► EN 61000-6-2:2005 Compatibilité électromagnétique (CEM) Partie 6-2 : Normes génériques - Immunité pour les environnements industriels Amendement AC:2005 à la norme EN 61000-6-2.
	- ► EN 61000-6-3:2007 Compatibilité électromagnétique (CEM) Partie 6-3: Normes génériques - Norme d'émission pour les environnements résidentiels, commerciaux et industriels légers Amendements A1:2011 et AC:2012 à EN 61000-6-3
	- ► EN 61326-1:2013 Matériel électrique de mesure, de commande et de laboratoire - Exigences relatives à la CEM - Partie 1: Exigences générales
	- ► EN 55011:2009 Équipements industriels, scientifiques et médicaux -

 $\epsilon$ 

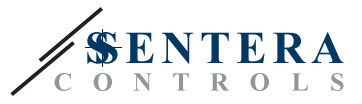

Caractéristiques des perturbations radioelectriques - Limites et méthodes de mesure Amendement A1:2010 à l'EN 55011

- <span id="page-4-0"></span>► EN 55024:2010 Équipements de technologie de l'information - Caractéristiques d'immunité - Limites et méthodes de mesure
- Directive LVD 2014/35/UE:
	- ► EN 60529:1991 Degrés de protection fournis par les enceintes (Code IP) amendement AC: 1993 à EN 60529
	- ► EN 62311:2008 Évaluation des équipements électroniques et électriques liés aux restrictions d'exposition humaine aux champs électromagnétiques (0 Hz - 300 GHz)
	- ► EN 60950-1:2006 Équipement de technologie de l'information Sécurité Partie 1: Exigences générales Amendements AC:2011, A11:2009, A12:2011, A1:2010 et A2:2013 à l'EN 60950-1
- Directive Compatibilité électromagnétique et spectre radioélectrique (ERM) 2014/53/EU:
	- ► EN 300 328 V2.1.1 Systèmes de transmission à large bande; Équipement de transmission de données fonctionnant dans la bande ISM 2,4 GHz et utilisant des techniques de modulation à large bande; Norme harmonisée couvrant les exigences essentielles de l'article 3. 2 de la directive 2014/53/UE
- NORME ETSI EN 301 489-1 V2.1.1 (2017-02) de compatibilité électromagnétique (CEM) pour les équipements et services radio; Partie 1 : Exigences techniques communes; Norme harmonisée couvrant les exigences essentielles de l'article 3.1(b) de la directive 2014/53/UE et les exigences essentielles de l'article 6 de la directive 2014/30/UE
- NORME ETSI EN 301 489-17 V3.1.1 (2017-02) Compatibilité électromagnétique (CEM) pour les équipements et services radio; Partie 17 : Conditions spécifiques pour les systèmes de transmission de données à large bande; Norme harmonisée couvrant les exigences essentielles de l'article 3.1 (b) de la directive 2014/53/UE
- Directive RoHs 2011/65/CE
	- ► EN IEC 63000:2018 Documentation technique pour l'évaluation des produits électriques et électroniques en ce qui concerne la restriction des substances dangereuses

## **DIAGRAMME DE FONCTIONNEMENT**

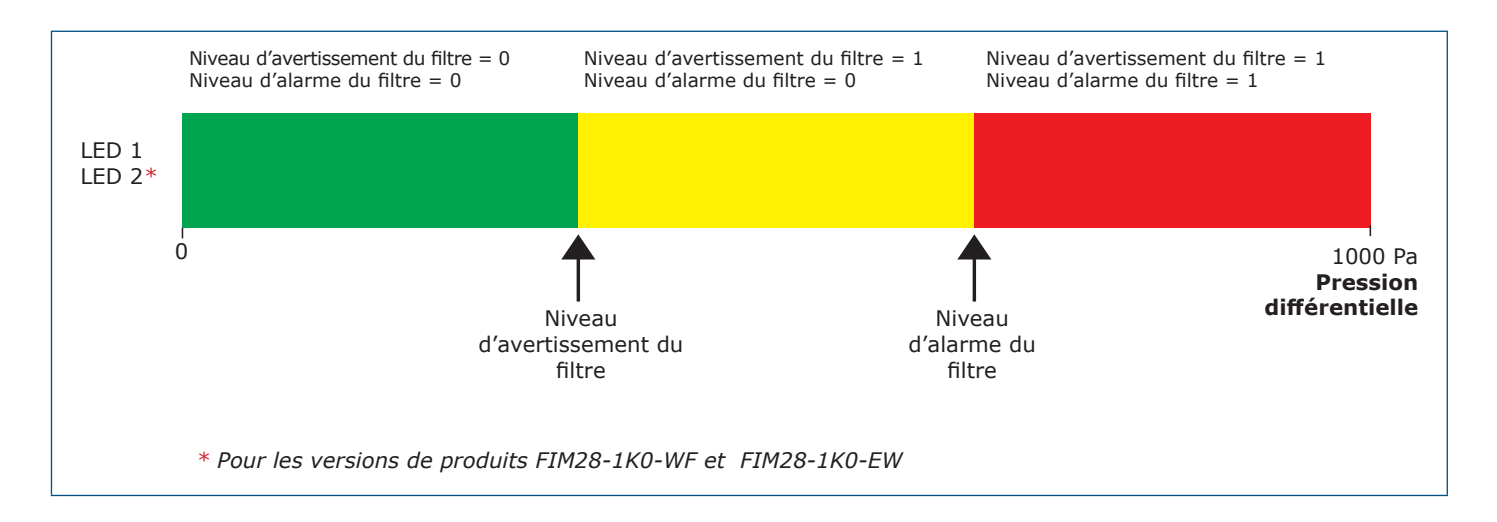

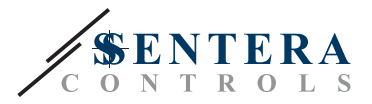

## <span id="page-5-0"></span>**INSTRUCTIONS DE MONTAGE PAR ÉTAPES**

Avant de commencer à monter l'appareil, lisez attentivement *"***Sécurité et précautions"**. Choisissez une surface lisse pour l'installation (un mur, un panneau, etc.) et procédez comme suit :

- **1.** Dévissez le couvercle avant du boîtier pour le retirer.
- **2.** Fixez le boîtier sur la surface avec des fixations appropriées, en tenant compte des dimensions de montage de la **Fig. 1** et de la position de montage correcte indiquée à la**Fig. 2** ci-dessous.

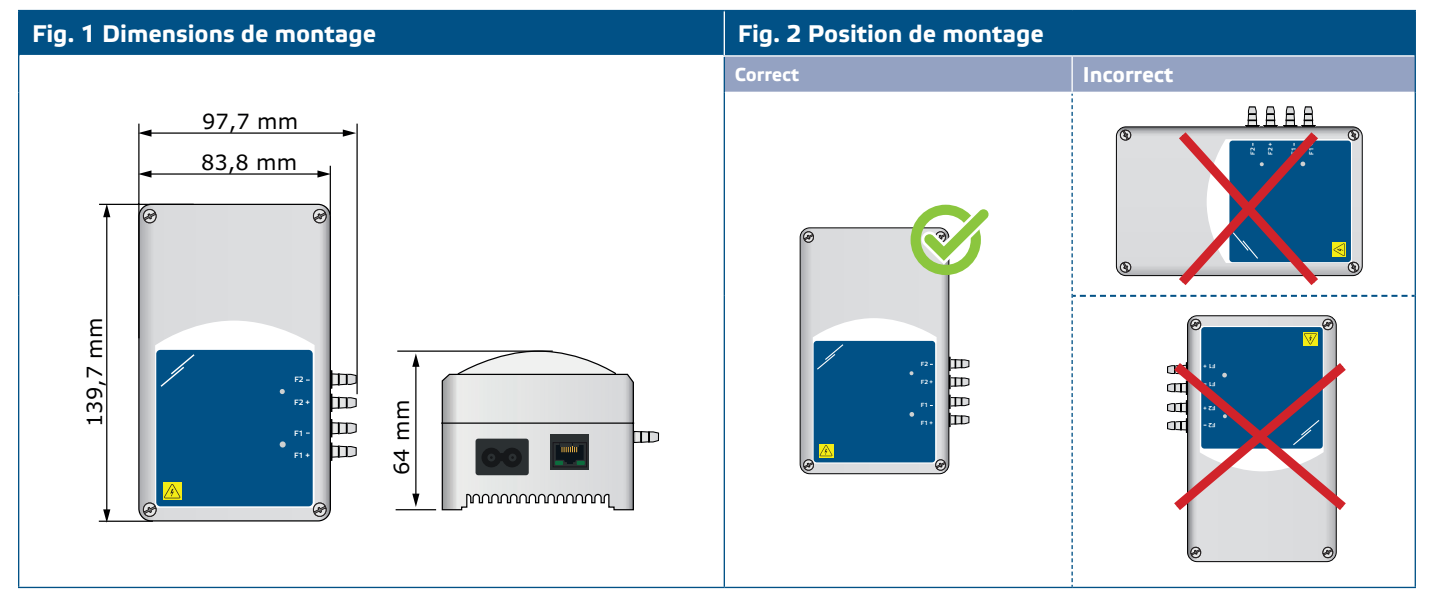

- **3.** Remettez le couvercle avant et fixez-le avec les vis.
- **4.** Raccordez les buses au conduit (voir **Fig. 3**). Selon l'application, vous devez utiliser un jeu de connexions spécifique tel que le PSET-PVC-200 ou le PSET-QF-200 de Sentera, comme indiqué dans la **Fig. 3** ci-dessous.

#### **Fig. 3 Connexion avec des accessoires**

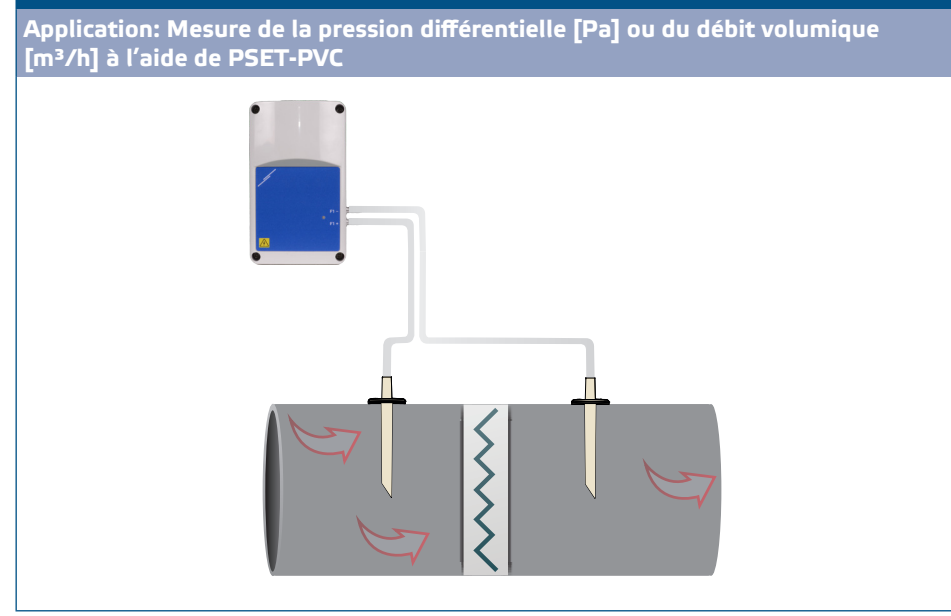

- **5.** Insérez le cordon d'alimentation dans la prise électrique.
- **6.** Activez l'alimentation électrique.
- **7.** Connectez la passerelle Internet à Internet via le Wi-Fi ou via un câble LAN. Si vous souhaitez connecter le FIMX8 à votre routeur Internet via un câble, vous pouvez le faire via la connexion Ethernet en utilisant un câble réseau standard - **Fig. 4**.

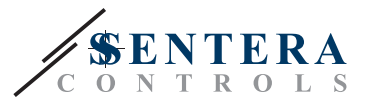

#### <span id="page-6-0"></span>**Fig. 4 Connexions**

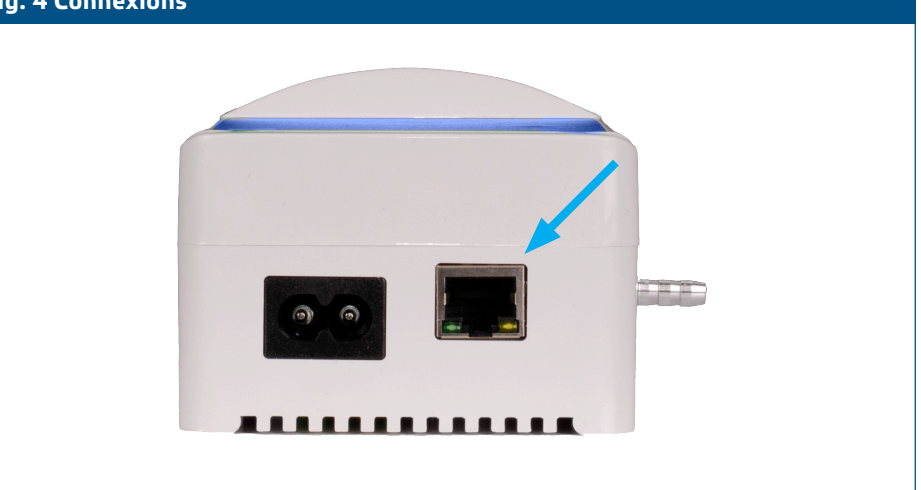

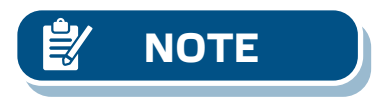

**NOTE** *Pour les procédures d'étalonnage des capteurs et de réinitialisation des registres Modbus, reportez-vous à la section « Mode d'emploi ».*

#### **Paramètres facultatifs**

Pour garantir une communication correcte, le NBT doit être activé uniquement sur deux appareils du réseau Modbus RTU. Si nécessaire, activez la résistance NBT via 3SModbus ou Sensistant (*registre de maintien 9*).

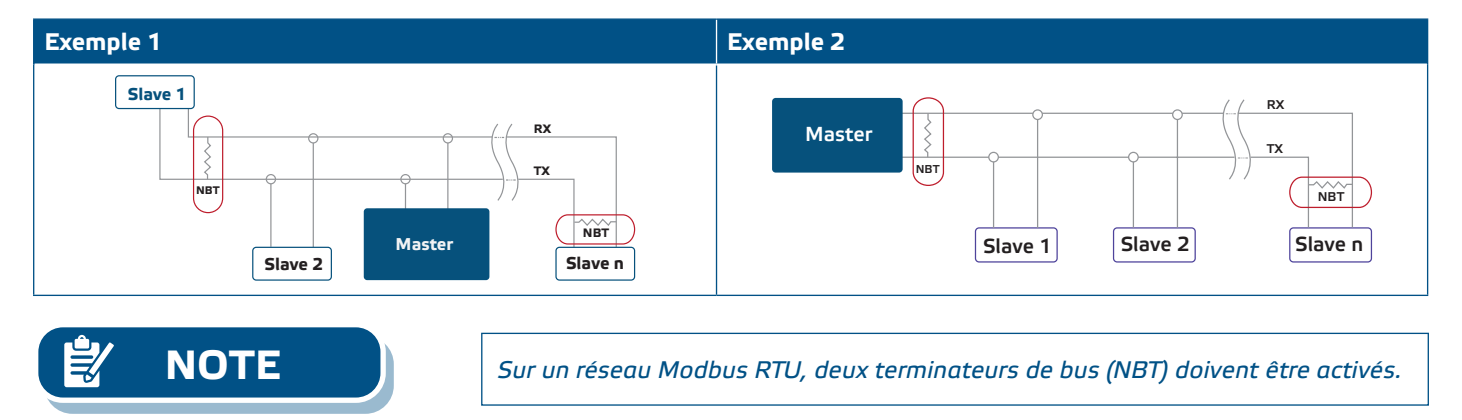

*Pour les données complètes du registre Modbus, reportez-vous à la carte Modbus du produit, qui est un document séparé joint au code de l'article sur le site Web et contient la liste des registres. Les produits avec des versions antérieures du logiciel peuvent ne pas être compatibles avec cette liste.* 

#### **VÉRIFICATION DE L'INSTALLATION**

Même si la luminosité des LED est réglée sur "0" via le registre de maintien 31, la (les) LED(s) sur l'enceinte devraient clignoter trois fois après que l'unité a été alimentée et pendant qu'elle mesure l'état du filtre.

La LED verte 1 à l'intérieur de l'enceinte s'allume pour indiquer une connexion réussie à Internet. La LED rouge 3 sur la carte de circuit imprimé s'allume en cas d'échec de la connexion à Internet. La passerelle SIG-M-2 ou SIGWM est intégrée dans l'unité. Si vous avez besoin de plus d'informations, consultez la documentation SIG-M-2 ou SIGWM sur notre site web. Pour plus de détails sur les indications LED, veuillez consulter les **Fig. 5** et **Fig. 6** ci-dessous.

**NOTE**

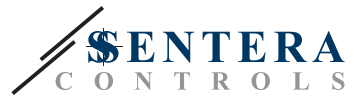

<span id="page-7-0"></span>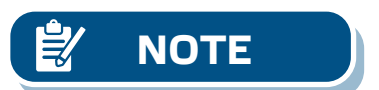

**NOTE** *Pour plus d'informations, reportez-vous à la fiche technique du produit - Paramètres et indications.* 

**Fig. 5 Indication des LED pour la connexion à Internet** 

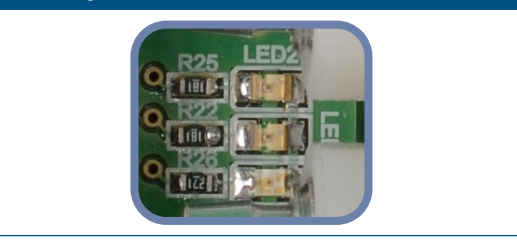

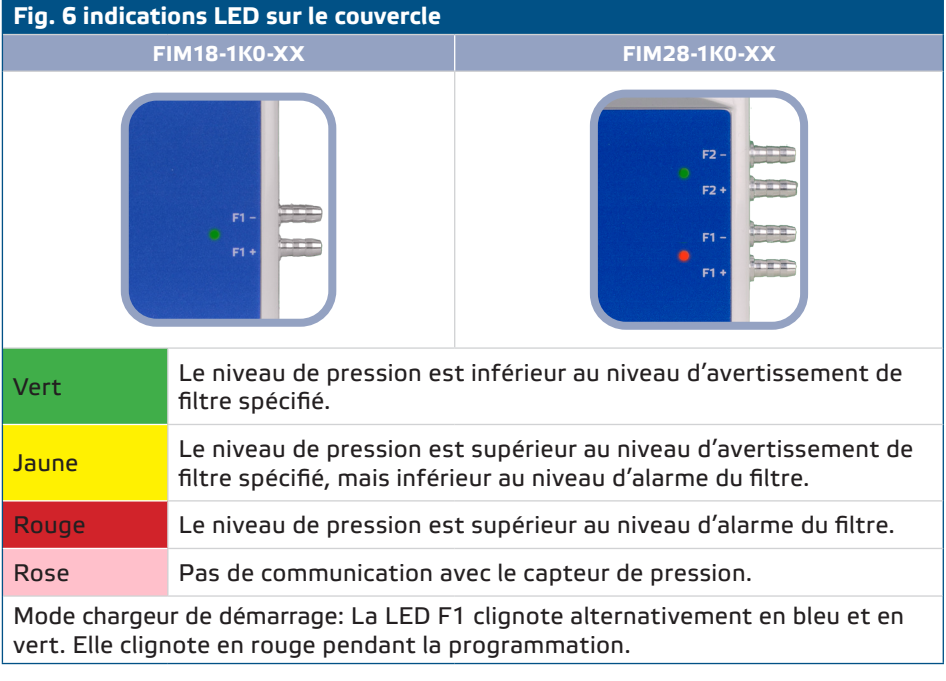

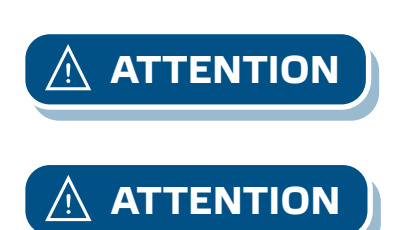

**ATTENTION** *L'état des LED ne peut être vérifié que lorsque l'appareil est sous tension. Prenez les mesures de sécurité appropriées!* 

**ATTENTION** *L'intensité des LED peut être réglée entre 0 et 100 % avec un pas de 10 % selon la valeur définie dans le registre de maintien 31.*

## **MODE D'EMPLOI**

#### **Procédure d'étalonnage:**

- **1.** Déconnectez les buses et assurez-vous qu'elles ne sont pas obstruées.
- **2.** Écrivez « 1 » dans le registre de maintien 20 pour calibrer le capteur 1. Si la version de votre produit dispose de deux capteurs, pour calibrer le second, écrivez '1' dans le registre d'attente 30.

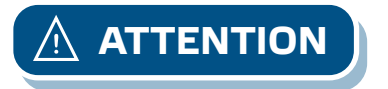

**ATTENTION** *Assurez-vous que les buses sont déconnectées et libres.*

MIW-FIMX8-FR-000 - 31 / 10 / 2023 **www.sentera.eu** 8 - 90

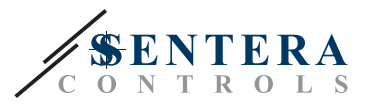

#### <span id="page-8-0"></span>**Bouton de réinitialisation de la connexion Internet**

Les versions EW et WF disposent toutes deux d'une connexion Wi-Fi. La version EW dispose également d'une connexion LAN. En appuyant sur le bouton de la **Fig. 7** cidessous, vous réinitialiserez le module LAN Ethernet dans les versions FIM18-1K0- EW et FIM28-1K0-EW. Le module Wi-Fi peut être réinitialisé en utilisant le même bouton dans les versions des produits FIM18-1K0-WF et FIM28-1K0-WF.

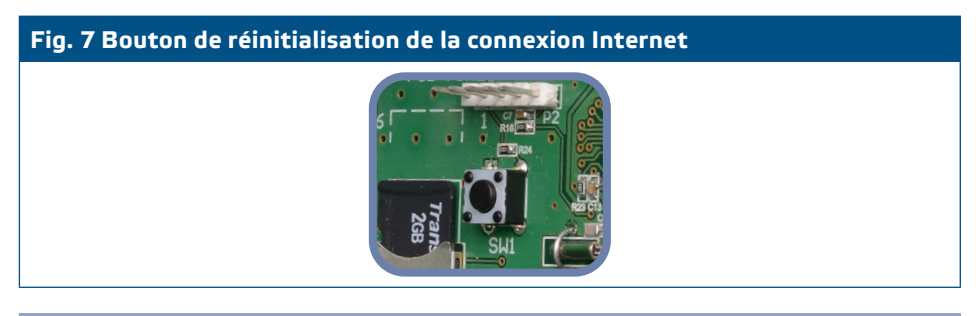

#### **Bouton poussoir de réinitialisation pour le Wi-Fi (pour les versions EW et WF).**

En cas de problèmes de connexion ou pour interrompre la connexion Wi-Fi: appuyez et maintenez enfoncé le bouton de réinitialisation représenté dans **la Figure 8** cidessous jusqu'à ce que la LED bleue sur le module Wi-Fi s'allume. Si la LED s'éteint, la connexion Wi-Fi est perdue. Si nécessaire, vous pouvez vous reconnecter à n'importe quel réseau via la page de configuration SenteraWeb : http://192.168.1.123.

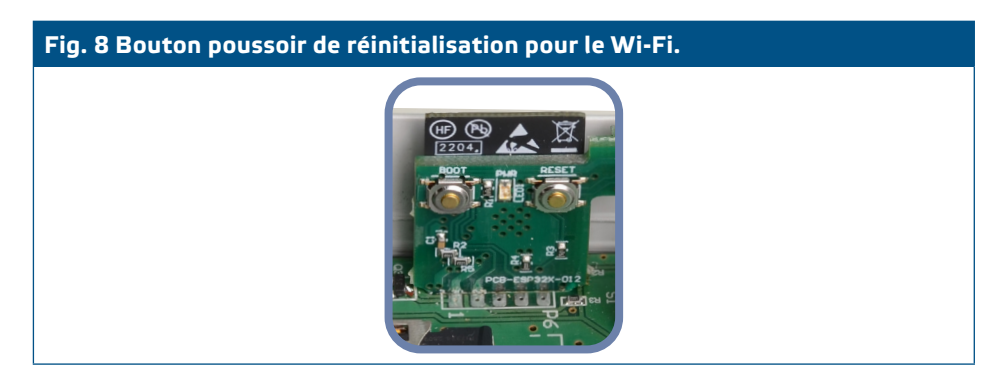

## **INFORMATIONS SUR LE TRANSPORT ET LE STOCKAGE**

Évitez les chocs et des conditions extrêmes; stockez dans l'emballage d'origine.

## **INFORMATIONS ET RESTRICTIONS SUR LA GARANTIE**

La garantie contre les défauts de fabrication est valable pendant deux ans à compter de la date de livraison. Toute modification ou ajustement apporté au produit dégage le fabricant de toute responsabilité. Le fabricant décline toute responsabilité en cas d'erreurs typographiques ou autres dans ce document.

#### **ENTRETIEN**

Dans des conditions normales, ce produit ne nécessite aucun entretien. En cas d'encrassement nettoyez avec un chiffon sec ou peu humide. En cas de forte pollution, nettoyez avec un produit non agressif. Dans ces conditions l'appareil doit être déconnecté de l'alimentation. Faites attention à ce qu'aucun liquide n'entre dans l'appareil. Ne le reconnectez à l'alimentation que lorsqu'il est complètement sec.